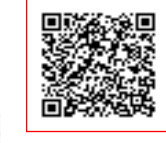

**ISTITUTO COMPRENSIVO MORNAGO C.F. 82019560125 C.M. VAIC835008** AOO\_VAIC835008 - AREA ORGANIZZATIVA OMOGENEA Prot. 0000473/U del 26/01/2021 14:37:15

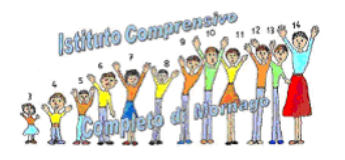

 **Ministero dell'Istruzione**  Istituto Comprensivo Completo di Mornago Via Volta, 9 - 21020 MORNAGO (VA) <sup>2</sup> 0331-903068 peo: [vaic835008@istruzione.it](mailto:vaic835008@istruzione.it) pec: [vaic835008@pec.istruzione.it](mailto:vaic835008@pec.istruzione.it)

Data e protocollo come da segnatura Circolare n.198

> Ai docenti Scuole Primarie

## **OGGETTO: operazioni preliminari e modalità svolgimento scrutini Scuole Primarie**

Al fine di rendere più chiara la procedura di inserimento obiettivi nel registro elettronico per la compilazione dei documenti di valutazione e per svolgere le operazioni di scrutinio si trasmettono le seguenti informazioni.

## **INSERIMENTO OBIETTIVI (si allega tutorial A)**

Procedura:

- 1. Registro del docente >Obiettivi-programmazioni-libri di testo>Gestione obiettivi
- 2. Inserimento manuale degli obiettivi (presi da quelli prodotti dal gruppo di valutazione) tramite il pulsante Nuovo Obiettivo
- **Obiettivo**: l'obiettivo desiderato.
- **Progressivo**: un numero progressivo per determinare l'ordine di visualizzazione e stampa. Doc. Valutazione: indicare se l'obiettivo che si sta inserendo sia oggetto di valutazione nello scrutinio oppure no.
- **Frazioni Temporali**: questo campo si abilita solo se è impostato sul SÌ il campo precedente e sta ad indicare se questo obiettivo debba comparire nel documento di valutazione del I Quadrimestre, del II Quadrimestre o di entrambi.
- Per confermare i dati basterà cliccare sul tasto in basso a destra.

## **GESTIONE SCRUTINI: operazioni preliminari (tutorial A)**

- 1. Voti finali e scrutini>**voti proposti**
- 2. La colonna VOTO PROPOSTO sarà utilizzata solo per IRC e alternative
- 3. La colonna OBIETTIVI serve per l'inserimento dei livelli per ciascun obiettivo precedentemente scelto (LA – Avanzato; LB – Intermedio; LC – Base; LD – In via di prima acquisizione).
- **4.** Per confermare i dati inseriti occorrerà cliccare sul pulsante posto in basso a destra.
- **5. Colonna Comportamento** solo il docente prevalente inserirà la proposta di voto
- 6. Colonna Pai, per il primo quadrimestre non verrà presa in considerazione;

7. La colonna delle note non è visibile alle famiglie e può contenere osservazioni tra docenti

## **GESTIONE SCRUTINI (si allega tutorial B)**

Voti finali e scrutini> **scrutini**

- 1. Il tabellone conterrà solo i giudizi di IRC e comportamento
- 2. Il tabellone avrà la colonna obiettivi: il simbolo sarà verde se è stato inserito il livello per tutti gli obiettivi selezionati e per tutte le materie
- 3. Cliccando all'interno della colonna SCHEDA ALUNNO si può inserire il giudizio globale e aggiungere o modificare le valutazioni di IRC e comportamento
- 4. L'icona posta in alto invece è la stampa in pdf del tabellone da allegare al verbale di scrutinio.

Il verbale dello scrutinio andrà redatto utilizzando il modello a composizione semiautomatica denominato "VERBALE PRIMARIA AS 2020.21 I QUAD" presente nel menu del registro elettronico a cura del segretario precedentemente nominato dal presidente. Il file del verbale in formato pdf dovrà essere conservato a cura del docente prevalente che successivamente ne stamperà una copia da consegnare unitamente al tabellone al Referente di plesso (che provvederà a portarli in segreteria).

Si ricorda che, in base all'esito degli scrutini, occorre attivare interventi di recupero in orario curricolare, come previsto dal PTOF.

Si chiede, inoltre, al docente prevalente di segnalare per iscritto allo scrivente le situazioni di particolare criticità (es: assenze, difficoltà di dialogo con la famiglia).

Si raccomanda di prestare massima attenzione alla valutazione degli alunni diversamente abili. Le valutazioni, avanzato, intermedio, base e in via di prima acquisizione devono rispecchiare il livello di raggiungimento degli obiettivi in relazione alla disabilità dell'alunno o dell'alunna indicati nel Piano Educativo.

Si ringrazia per la collaborazione.

Il Dirigente Scolastico Prof. Rino Marotto *Documento firmato digitalmente ai sensi del C .D. codice dell'Amministrazione Digitale e normativa connessa*